## **Dekoder Dowodów Rejestracyjnych ITS**

Program ten powinien znajdować się w katalogu [C:\DIAGOGOL](file:///C:/DIAGOGOL) pod nazwą pliku AztecReader.exe. Współpracuje on z programem Patronat ITS w wersji 10. Jeżeli posiadasz ten program w wersji 9, musisz go zaktualizować do wersji 10, dostępnej na stronie www: <http://www.patronat.pl/AKTUAL/990/index.htm>

Po rozpakowaniu archiwum DDR\_ITS.ZIP do katalogu [C:\DIAGOGOL](file:///C:/DIAGOGOL) oraz jego podkatalogu OPIS, należy skonfigurować czytnik kodów kreskowych i 2D (w tym kodu Aztec), który powinien działać w trybie komunikacji za pomocą wirtualnego portu COM lub fizycznego portu szeregowego RS-232, a nie w trybie emulacji klawiatury. Konfiguracji czytnika dokonuje się przez zeskanowanie z jego instrukcji obsługi specjalnego kodu kreskowego lub 2D.

Należy także zeskanować kody wyłączające dodawane przez czytnik do zeskanowanego kodu Aztec: prefiksy, sufiksy i sumy kontrolne.

Przed podłączeniem czytnika do portu USB zalecane jest zainstalowanie sterowników do tego czytnika służących do obsługi wirtualnego portu szeregowego.

Poprawne skonfigurowanie czytnika USB można określić dzięki pojawieniu się nowego portu COM w Menedżerze Urządzeń, gałąź Porty (COM i LPT).

Uruchom program Patronat w wersji 10.

Wejdź do F6-USTAWIENIE OPCJI, następnie do OPCJE WŁAŚCIWE

i wybierz zakładkę 5 Lokalne.

Na wyświetlonym ekranie kliknij przycisk ekranowy Czytnik DDR.

Pojawi się następujące okno dialogowe:

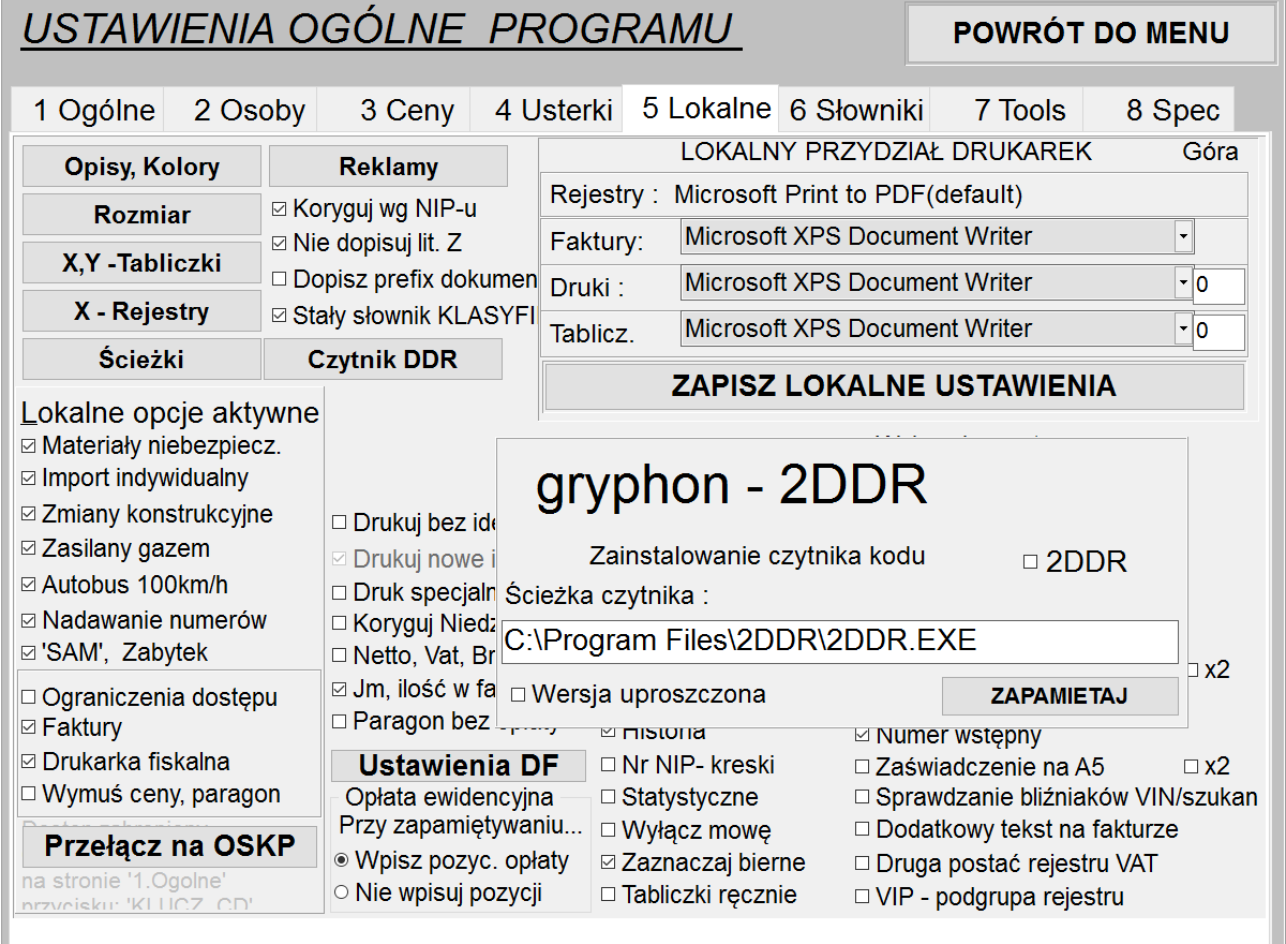

W celu włączenia programu DDR ITS kliknij na pole wyboru (ang. checkbox) na prawo od napisu "Zainstalowanie czytnika kodu", a następnie kliknij na przycisk ekranowy Zapamiętaj i ponownie na przycisk ekranowy "Czytnik DDR" w celu zamknięcia tego okna dialogowego.

UWAGA: Pole edycyjne "Ścieżka czytnika" dotyczy ścieżki dostępu do komercyjnego programu 2DDR firmy Zeto Koszalin. Jest ono nieistotne przy korzystaniu z Dekodera Dowodów Rejestracyjnych ITS, podobnie jak pole wyboru "Wersja uproszczona".

W celu włączenia opcji "Wczytuj datę pierwszej rejestracji" przejdź do zakładki 8 Spec. Pojawi się poniższy ekran:

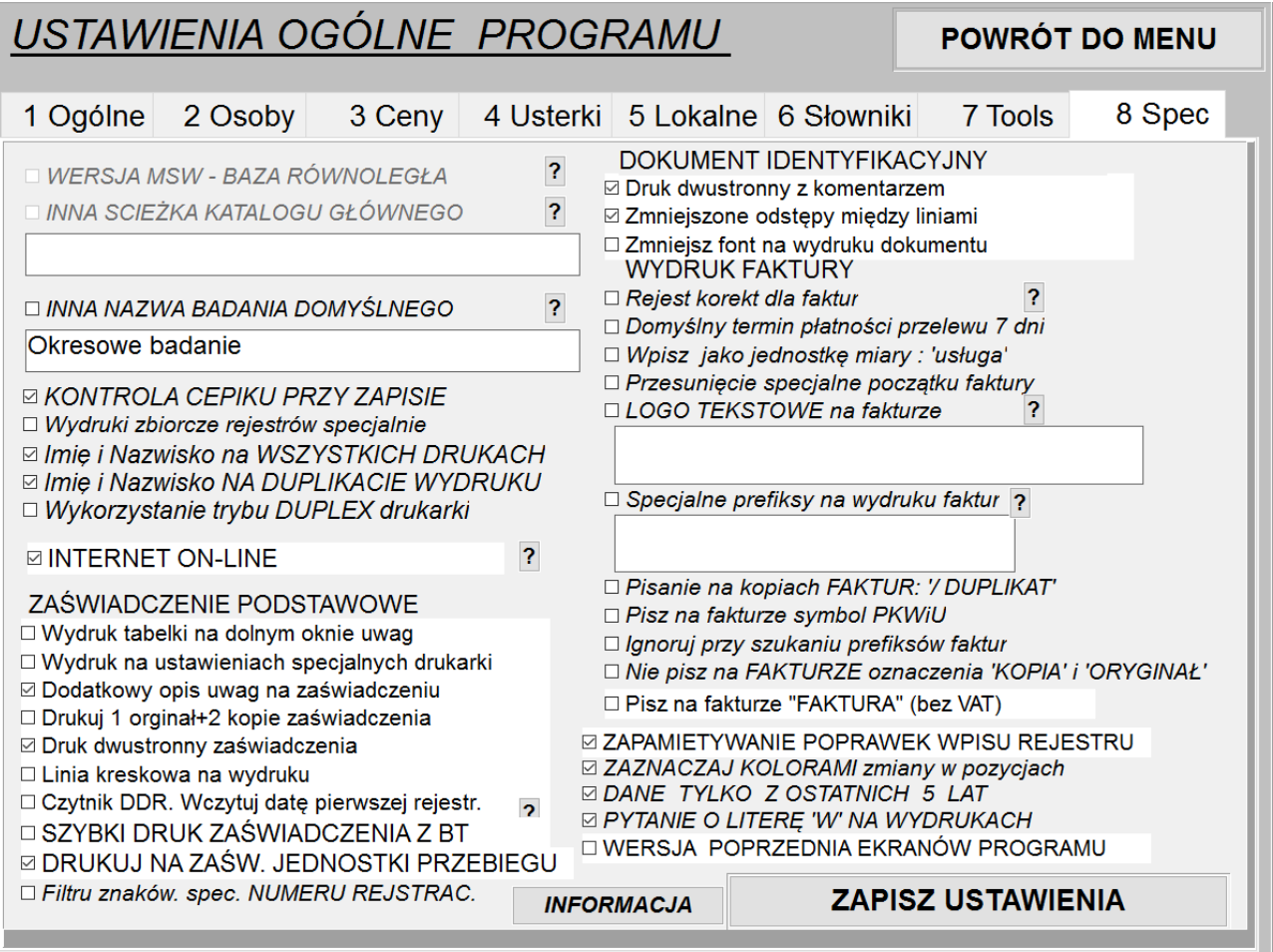

Należy zaznaczyć pole wyboru "Czytnik DDR. Wczytuj datę pierwszej rejestracji", znajdujące się w pobliżu lewego dolnego rogu (czwarte od dołu).

Następnie wciśnij przycisk ekranowy "ZAPISZ USTAWIENIA", po czym przejdź do zakładki "7 Tools" i kliknij przycisk ekranowy "ZAMKNIJ PROGRAM"

W celu rozpoczęcia skanowania dowodu rejestracyjnego wybierz z menu głównego programu Patronat ITS opcję F1 – WPIS DO REJESTRU, a następnie kliknij przycisk ekranowy F4-2DDR lub wciśnij klawisz F4. Uruchomi się Dekoder Dowodów Rejestracyjnych ITS.

Po pierwszym uruchomieniu wyświetli on informację o konieczności wyboru wirtualnego portu szeregowego COM, do którego jest podłączony czytnik USB kodów 2D Aztec, lub rzeczywistego portu szeregowego COM, do którego jest podłączony czytnik korzystający z interfejsu RS-232.

Po wybraniu właściwego portu z listy rozwijanej, okno zmieni wygląd na następujący:

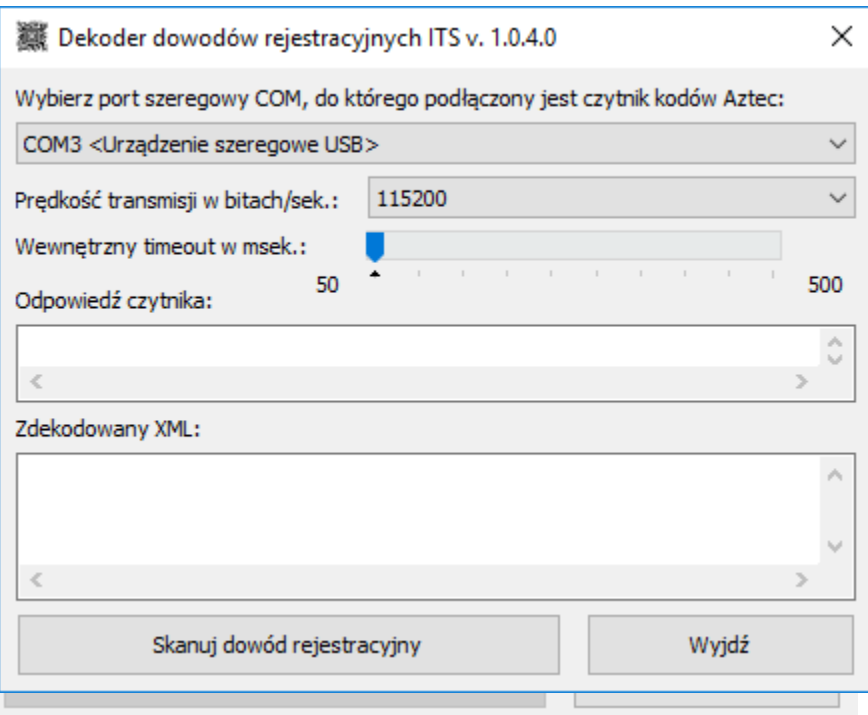

Program umożliwia także zmianę prędkości transmisji w bitach/sek. w zakresie od 9600 bps do 115200 bps, a także zmianę parametru Wewnętrzny timeout (ang. Internal timeout), określającego jak długi czas bezczynności na łączu oznacza zakończenie transmisji.

W celu rozpoczęcia skanowania należy kliknąć przycisk ekranowy "Skanuj dowód rejestracyjny", a następnie wczytać go za pomocą skanera.

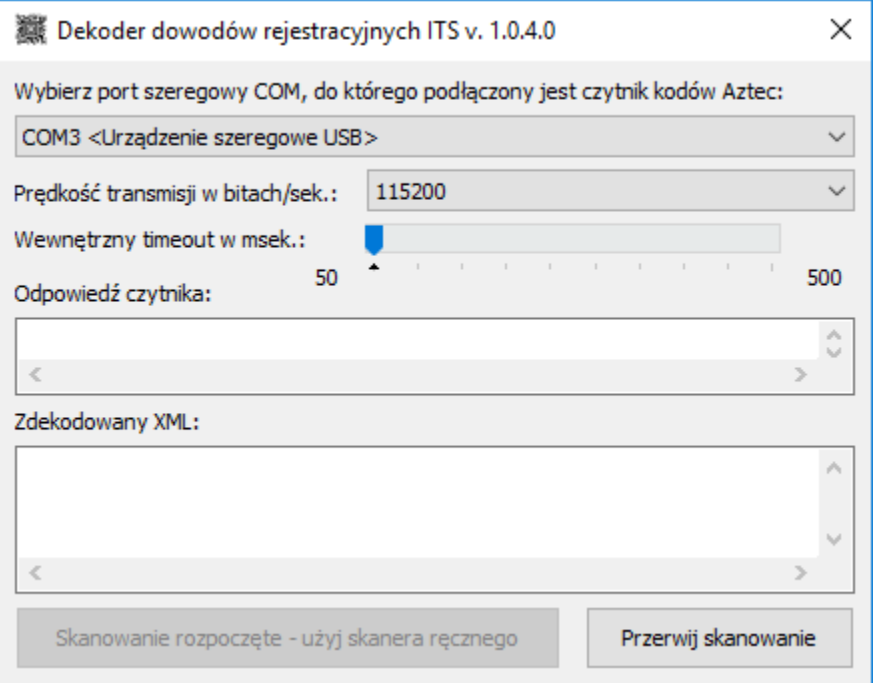

Po zeskanowaniu dowodu rejestracyjnego powyższe okno się automatycznie zamknie, konfiguracja programu zostanie zapamiętana, a odczytane dane zostaną przekazane do programu Patronat, który je wyświetli w czytelnej postaci.

W wyniku ponownego wywołania programu Dekoder Dowodów Rejestracyjnych ITS z programu Patronat, od razu ukaże się powyższe okno, bez potrzeby wyboru portu skanera i wciskania przycisku ekranowego "Skanuj dowód rejestracyjny". Zatem działa on w sposób bezobsługowy.

## **UWAGA:**

Program wymaga do działania ustawienia w systemie Windows formatu daty krótkiej na:

## **rrrr-MM-dd**

W przypadku wykrycia innego formatu daty, program otworzy przeglądarkę internetową wyświetlającą instrukcję zmiany formatu daty dla najpopularniejszych systemów: Windows XP, Windows 7, Windows 10.

Zalecane czytniki kodów Aztec z interfejsem USB:

Honeywell Voyager 1400g (wersja umożliwiająca odczyt kodów 2D + podstawka na czytnik) (wyświetlany zielony pasek należy ustawić na przekątnej skanowanego kodu Aztec)

Datalogic Gryphon GD4430 Datalogic Gryphon GD4430-BK Datalogic Gryphon GD4400 Datalogic Gryphon GD4400-B (czytniki muszą umożliwiać odczyt długich kodów Aztec – do około 700 znaków, środkowy znacznik laserowy powinien być nieruchomo skierowany na "piramidkę schodkową" w centralnej części kodu Aztec, pozostałe cztery znaczniki powinny znajdować się poza obszarem kodu Aztec, drżenie ręki trzymającej czytnik przeszkadza w odczycie kodu Aztec, w takim przypadku zalecana jest podstawka, także powolne przybliżanie lub oddalanie ręki z czytnikiem od dowodu rejestracyjnego pomaga wyeliminować drżenie ręki)

Pozostałe czytniki kompatybilne z programem:

Datalogic Gryphon D432 (uwaga - optyka nie radzi sobie z odblaskami diody oświetlającej od dowodu rejestracyjnego, więc trzeba skanować pod kątem)